届出書類アップロードについて

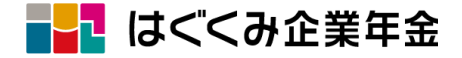

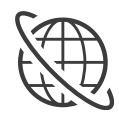

加入者様の個人情報漏洩等を防止するため、 事業所様⇒はぐくみ企業年金事務局宛の電子データ(Excel/CSV)でのお届けにつきましては セキュリティ上安全な「受取フォルダ」でのアップロードをお願いしております。

## できること

異動事由(※1)又は諸変更(※2)が発生した月に、 その該当月用の受取フォルダURLにアクセスして 頂き、各種届出書をアップロード(※3)できます。

(※1)異動事由とははぐくみ企業年金への加入や退職休職等 による資格喪失、掛金の変更等です。 (※2)諸変更とは加入者の登録情報の変更/訂正です。 (※3)届出専用外のExcel/CSV/PDF/郵送用の届出書類等は 受付できません。

## はぐONEをお使いの場合

㈱ベター・プレイスが提供している 「はぐONE」の申請機能を使って届出をお済ませの場合、 受取フォルダでアップロードする必要はありません。

はぐくみ企業年金事務局が届出方法の選択肢として、 加入事業所あて一律に受取フォルダのご案内を 毎月中旬以降にメール配信しています

件名: 「DirectCloud-BOX」受取フォルダのURLのお知らせ

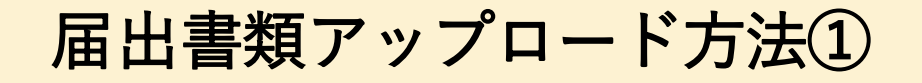

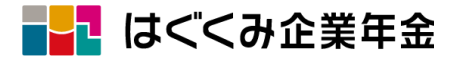

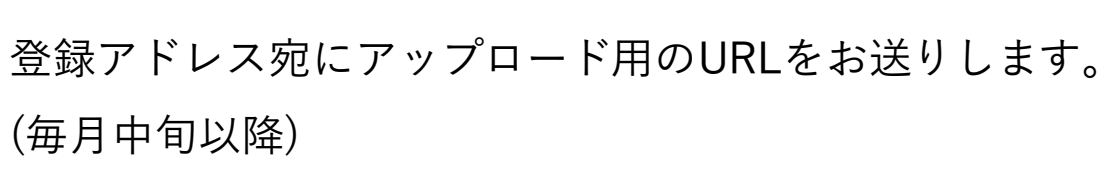

- 件名: 「DirectCloud-BOX」受取フォルダのURLのお知らせ!
- **2** 終了日を過ぎていないか確認し、URLをクリックしてください。 ※終了日=事務締切日を過ぎるとURLは無効となります。
- v **3** パスワードを入力する画面が開きますので、メール本文に記 載のパスワードを入力して「OK」をクリックしてください。

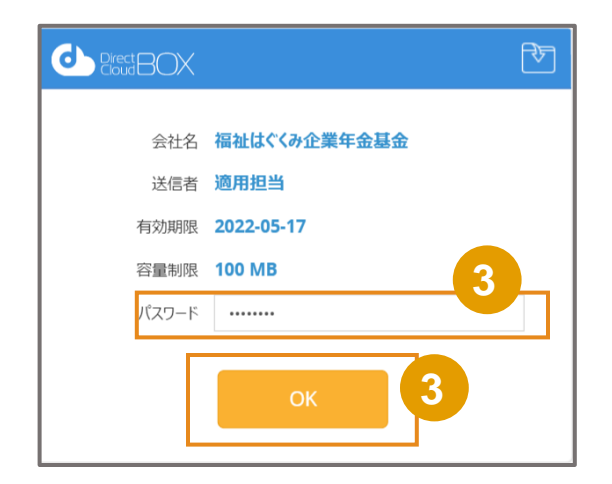

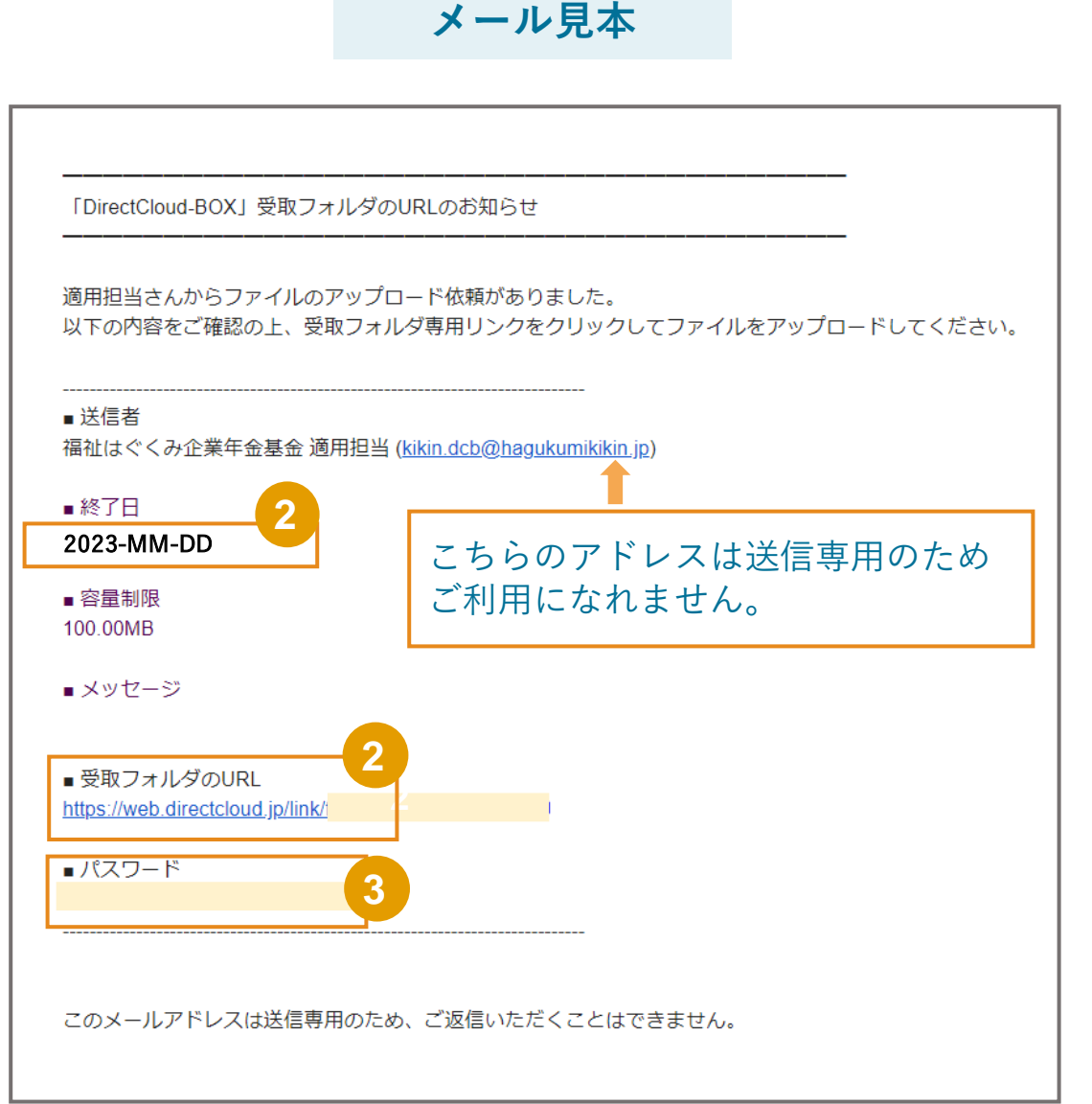

**1**

届出書類アップロード方法②

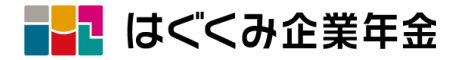

## 以下のファイル名規則の通り、

**4**

アップロードしたい届出データの名前を変更してください。

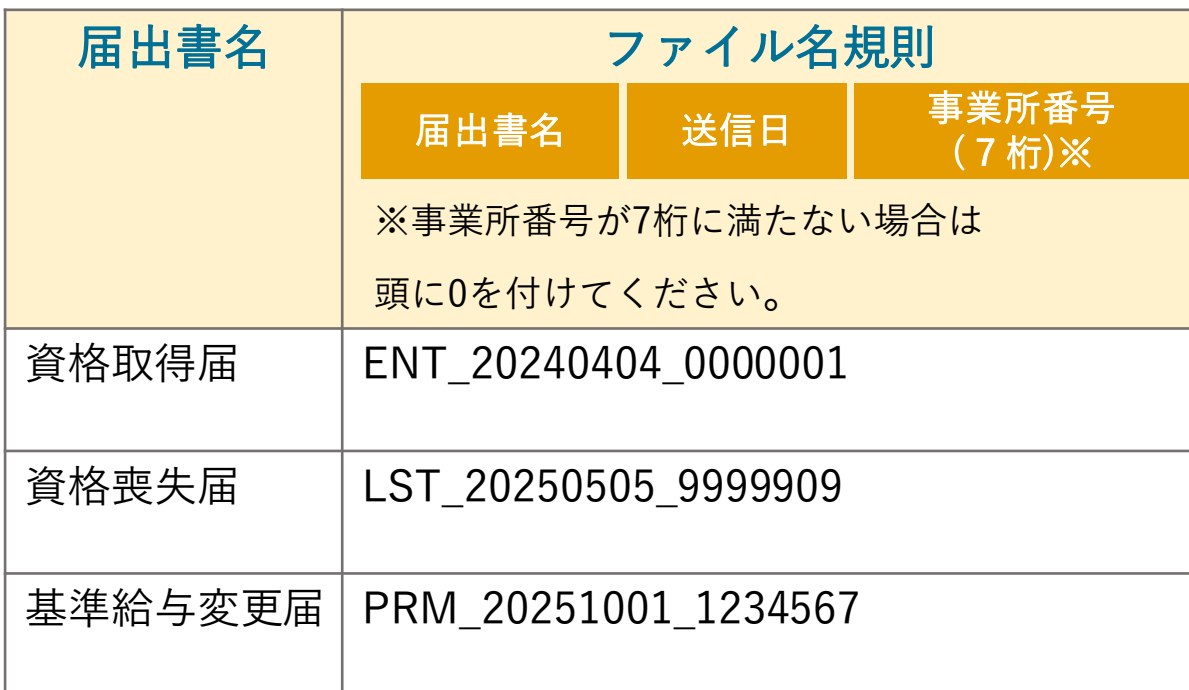

 $\textbf{5}$   $($  +保存  $)$ ボタンをクリックし、4 の届出データを 選択し、「送信」ボタンを押してください。 ※諸変更の届出も同じように名前を変更して下さい。

**受取フォルダイメージ**

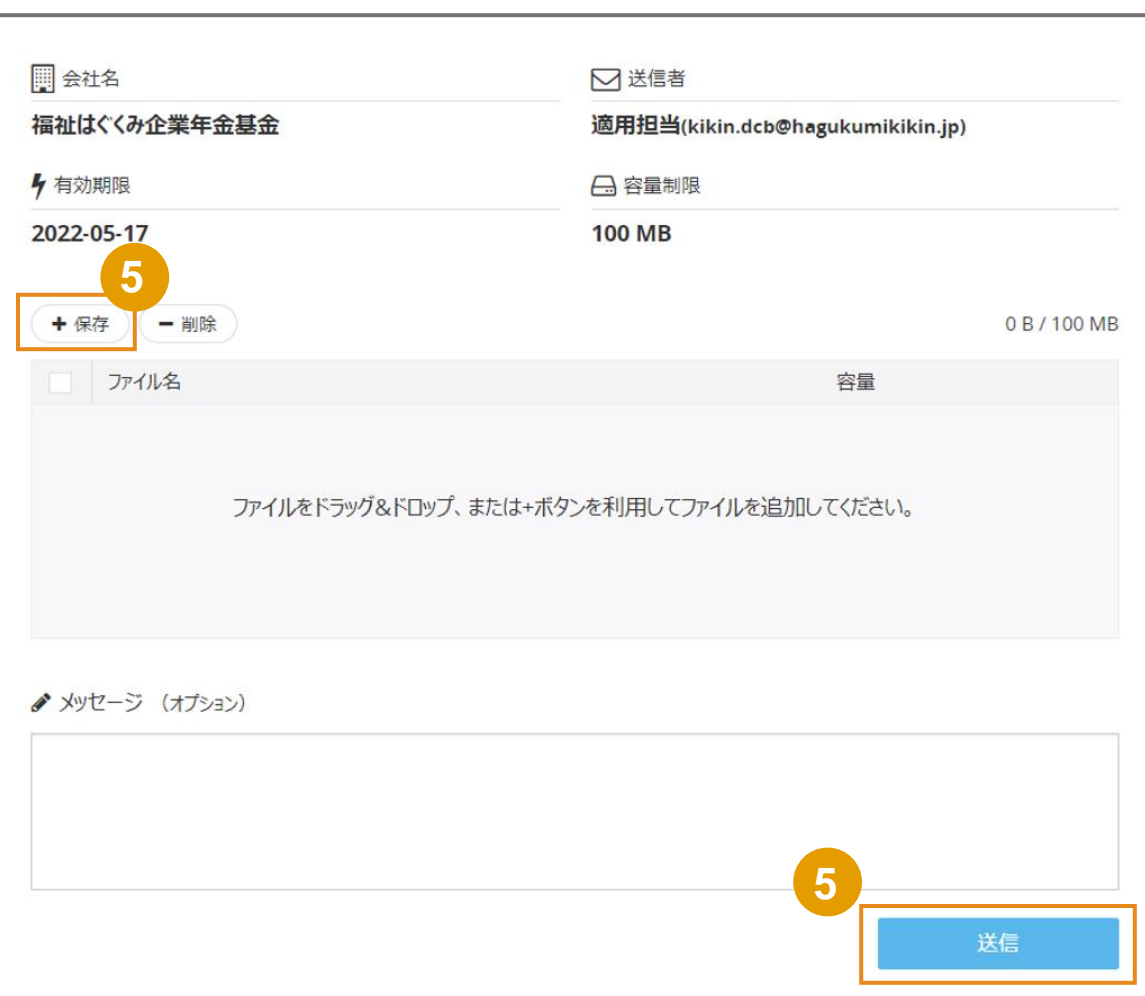

届出書類アップロード方法③

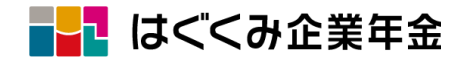

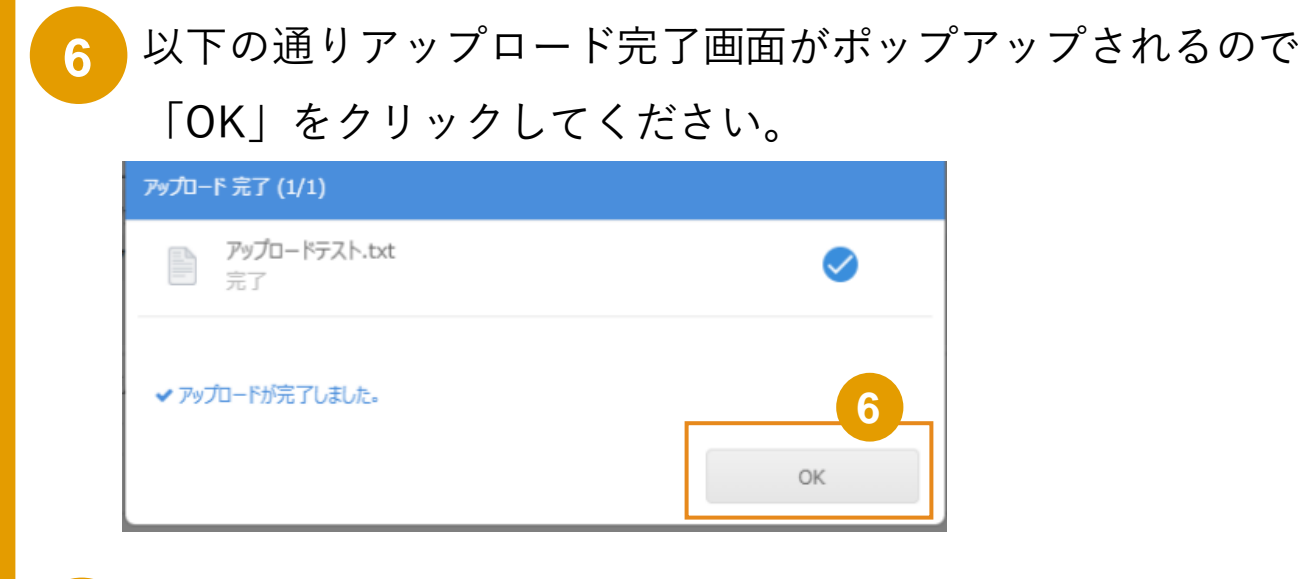

**7**

正常にアップロードが完了すると右記のメールが届きます。

これで届出は終了です。お疲れ様でした!

## 【不備のご連絡について】 アップロード頂いた届出書類に不備があった場合、 ご登録のメールアドレスにご連絡いたしますので、 当月処理用のURLにアップロードしてください。 【注意】 当月・翌月処理分が混在している届出書は不備となり当月処理分 のみで再作成して頂くこととなります。ご注意ください。

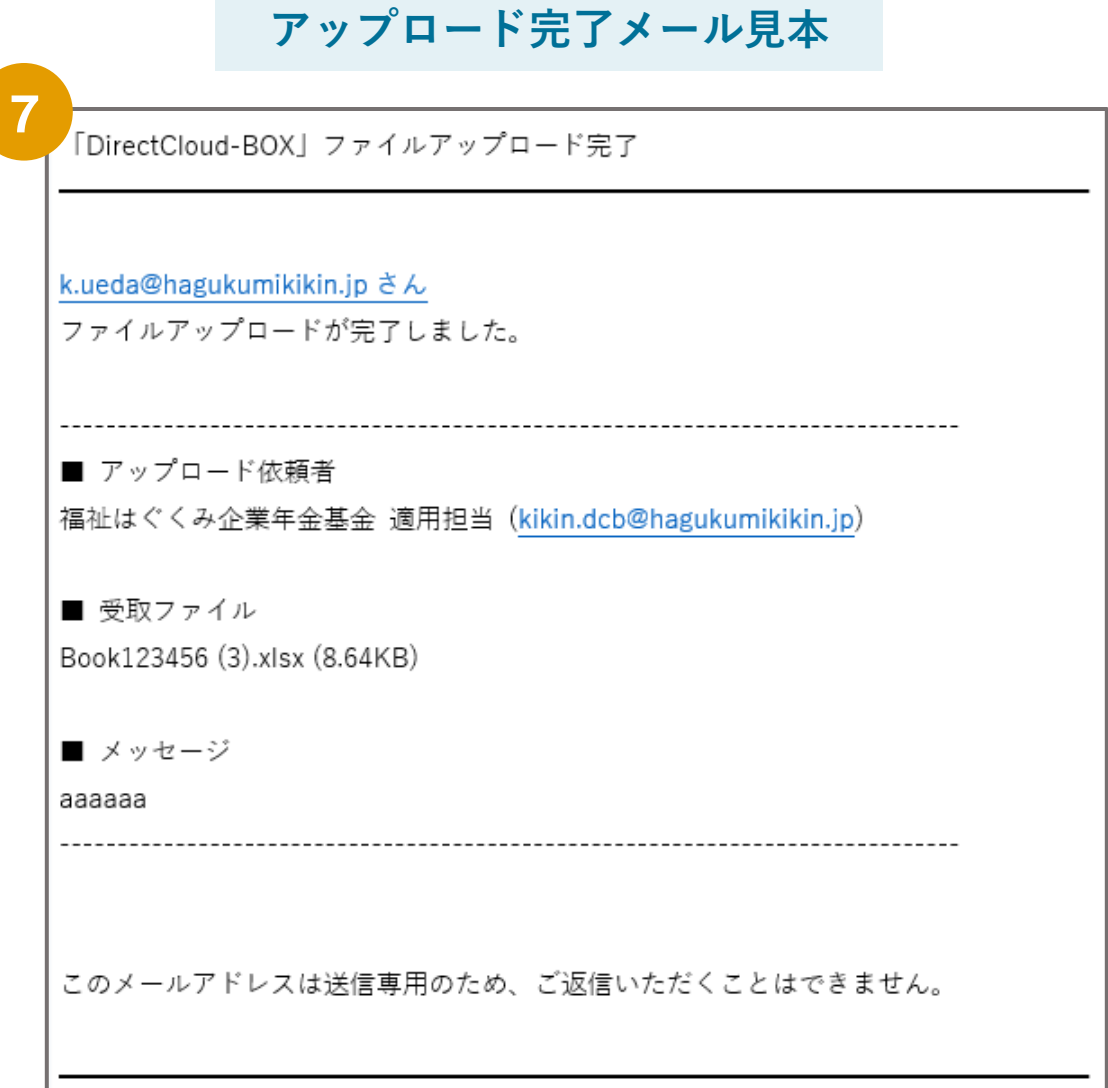

よくある質問

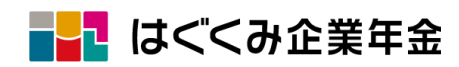

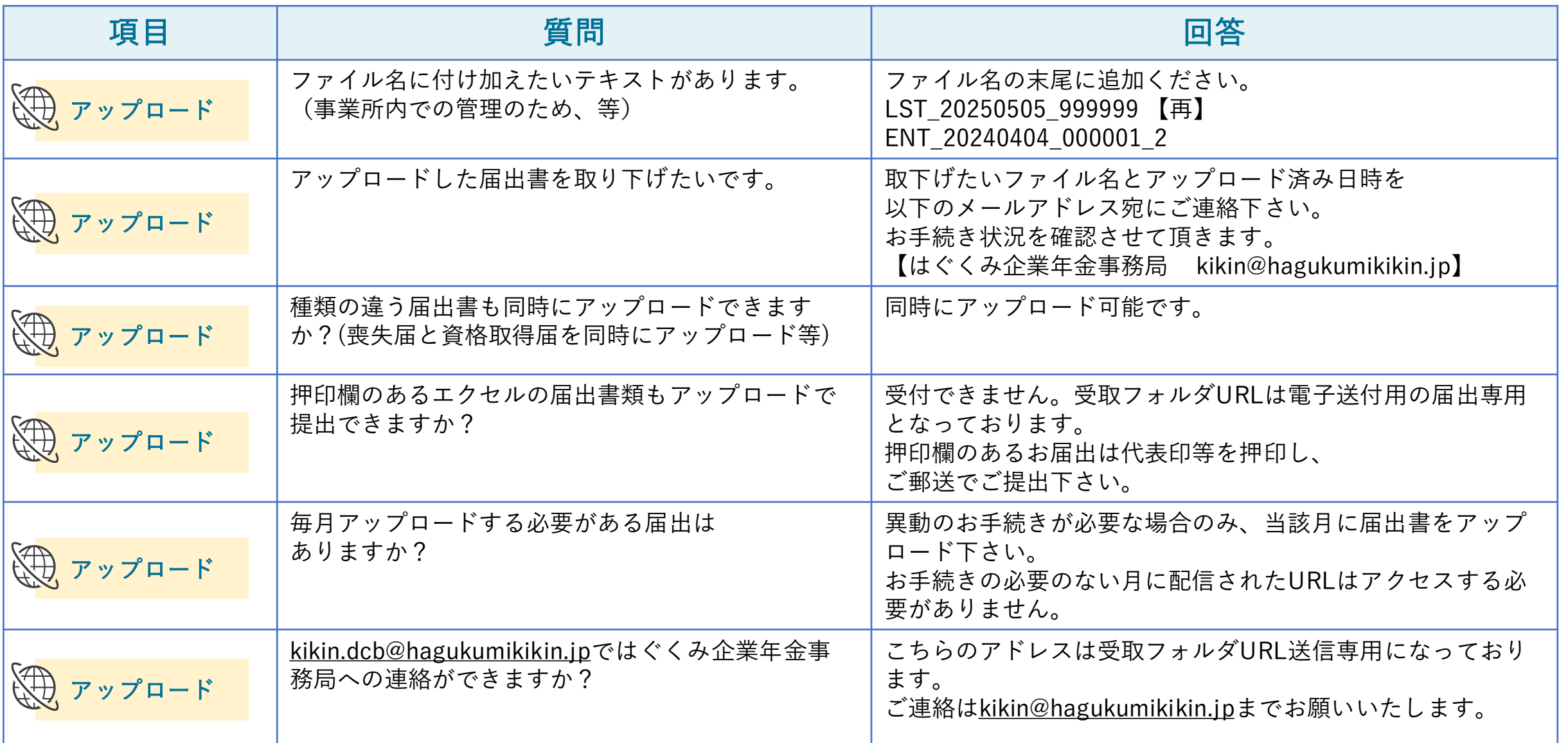